## 注: 需先进行[企业认证](https://www.apayun.com/doc/31)

财务->发票管理->发票信息管理

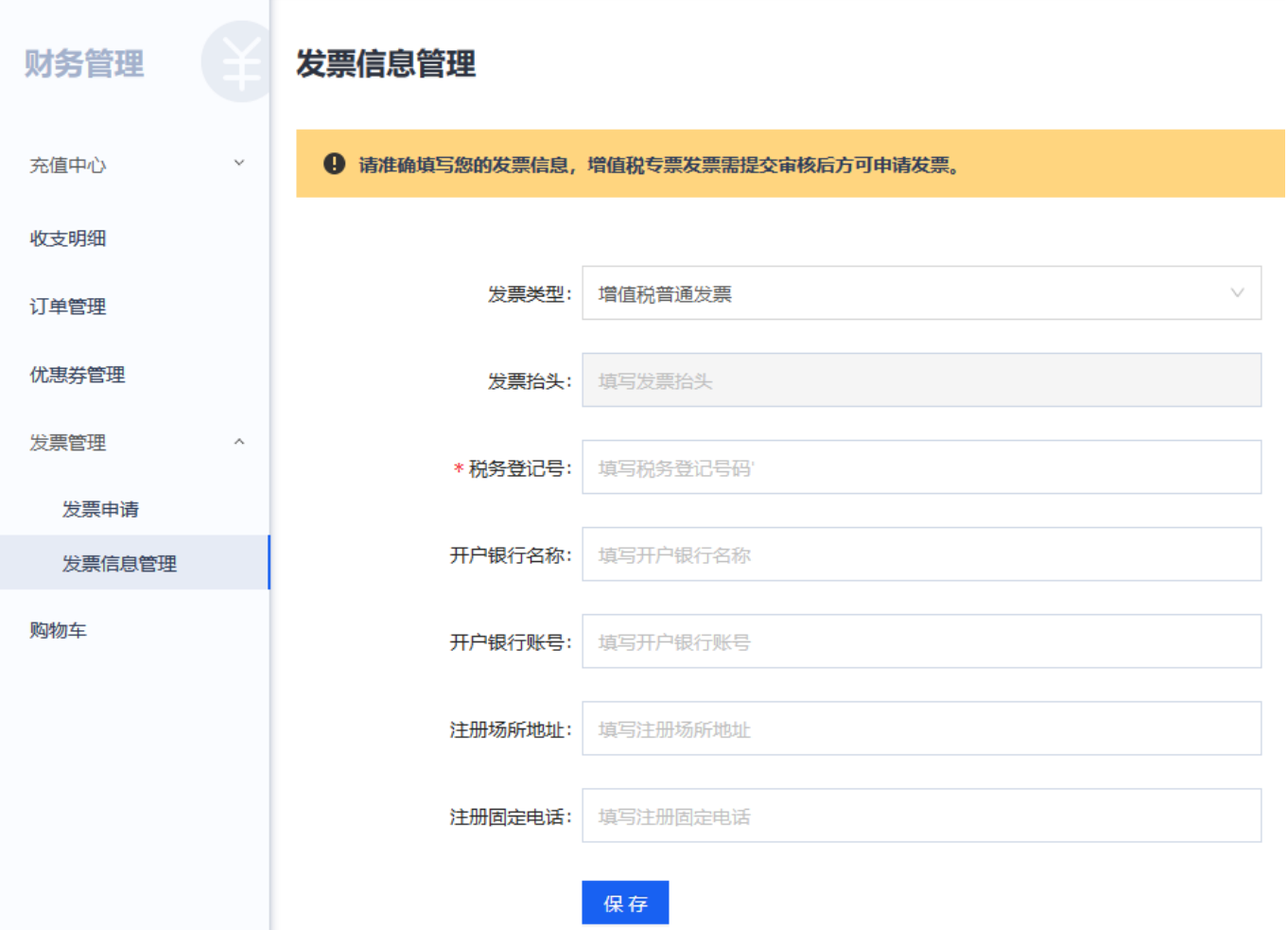

填写相应的信息,确认无误后,点保存